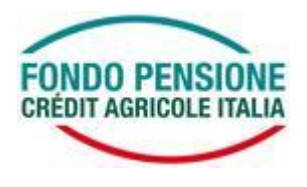

## **Funzione "SWITCH" nell'area riservata**

E' disponibile, nella tua area riservata la funzione denominata "SWITCH", che ti consentirà di variare on-line le linee di investimento sia per le contribuzioni future che per tutta o parte della posizione già maturata.

In occasione del trasferimento collettivo delle posizioni individuali dal Fondo pensione Creval al Fondo pensione Crédit Agricole Italia, ti è stata data la facoltà di uno switch straordinario da esercitare **una tantum entro il 30 giugno p.v.** Successivamente a tale data sarà ripristinato il blocco dei 12 mesi.

Se sei interessato a effettuare una variazione dei tuoi attuali comparti di investimento, dovrai accedere alla tua Area Riservata del sito del Fondo Pensione [https://www.ca-fondopensione.it](https://www.ca-fondopensione.it/) (pulsante in alto a destra della home page del sito).

Dal menù a sinistra dovrai selezionare **SWITCH**; a questo punto si apriranno tre possibilità, tra di loro alternative:

- **riallocazione del portafoglio esistente:** con questa opzione potrai cambiare l'allocazione della posizione già maturata;
- **riallocazione delle contribuzioni future:** con questa opzione potrai variare l'allocazione delle contribuzioni future;
- **switch completo:** questa funzione ti permetterà di variare contemporaneamente sia l'allocazione della posizione già maturata che l'allocazione delle contribuzioni future.

Dopo aver scelto l'opzione, nella pagina successiva dovrai confermare di aver compreso le indicazioni previste dal Regolamento delle operazioni di switch. A questo punto accederai alla pagina dispositiva che ti permetterà di inserire le nuove linee:

- se hai optato per la "**Riallocazione del portafoglio esistente**", nella finestra "prodotto di partenza" con l'utilizzo del menù a tendina, seleziona la linea che intendi variare, indica la percentuale e seleziona nella finestra "linee di destinazione" quella che intendi adottare. Con il pulsante "Aggiungi" dovrai inserire ulteriori scelte del prodotto di partenza in modo che, anche in caso di non modifica dell'asset, la somma di tutte le percentuali digitate sia sempre pari a 100%;
- se hai optato per la "**Riallocazione delle contribuzioni future**", ti apparirà la denominazione di tutte le linee a catalogo alle quali è necessario attribuire la percentuale di destinazione. Anche in questo caso è necessario digitare una o più scelte percentuali in modo che la somma sia sempre pari a 100%;
- la terza opzione (switch completo) ti permette di fare contemporaneamente entrambe le operazioni sopra riportate.

Con il doppio "conferma" renderai dispositive le scelte effettuate, ma potrai sempre cancellarle entro le ore 21 della stessa giornata, ritornando nella maschera iniziale degli SWITCH dall' "**Elenco variazioni switch in elaborazione"**. Una volta cancellate le operazioni, potrai procedere con un nuovo inserimento. Potrai conservare la stampa cartacea per qualsiasi necessità.

Lo switch che caricherai in procedura sarà preso in carico al primo valore quota utile (previsto a metà e a fine mese). Per ottenere tale valore l'inserimento dovrà essere effettuato prima dei quattro giorni lavorativi precedenti al valore quota di riferimento. Le scelte operate durante i quattro giorni antecedenti al valore quota prenderanno la quotazione del successivo valore (per esempio tutte le operazioni inserite dal 27 marzo al 10 aprile avranno valore quota 15 aprile).